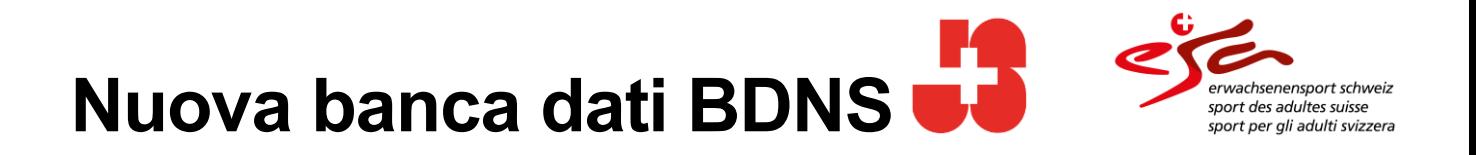

## <span id="page-0-0"></span>**Documentazione specializzata per l'interfaccia standard (API)**

V 2.0, 12.05.2022

**Contenuto**

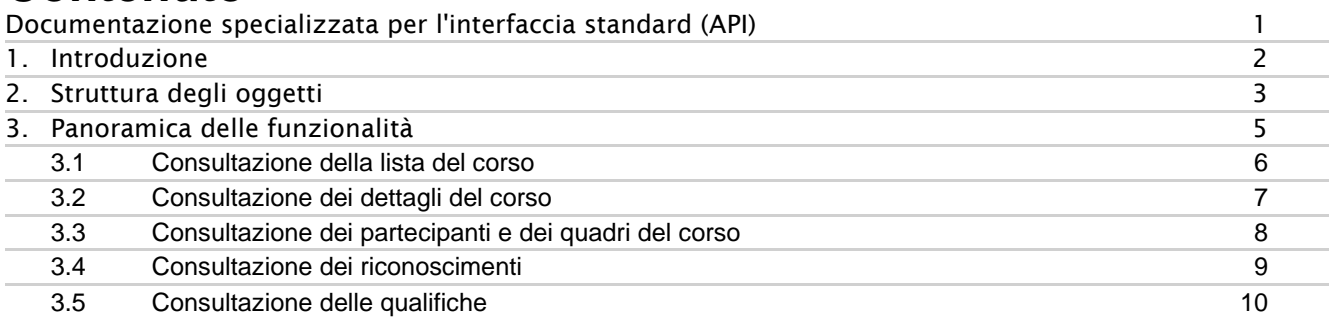

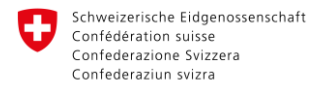

**Bundesamt für Sport BASPO** 

## <span id="page-1-0"></span>**1. Introduzione**

Per lo scambio di dati con i sistemi IT delle organizzazioni partner, la nuova BDNS mette a disposizione un'interfaccia standard che consente di fornire dei dati ai partner (Cantoni, federazioni, ecc.).

I partner possono accedere all'interfaccia API (Application Programming Interface) attraverso una comunicazione sicura via webservice per accedere ai dati.

I partner dell'UFSPO che desiderano utilizzare i servizi standard API devono contattare l'UFSPO per ottenere l'autorizzazione per prelevare i dati.

L'amministrazione dei partner e la concessione delle autorizzazioni avvengono nel portale PAMS dell'UFIT.

Le seguenti funzionalità sono messe a disposizione dall'UFSPO tramite l'interfaccia standard:

- Consultazione della lista del corso
- Consultazione dei dettagli del corso
- Consultazione dei partecipanti e dei quadri del corso
- Consultazione dei riconoscimenti
- Consultazione delle qualifiche

Al capitolo 3 figura una descrizione tecnica dettagliata delle singole funzionalità.

Il capitolo 2 riporta una panoramica degli oggetti utilizzati in vari punti dell'interfaccia.

# <span id="page-2-0"></span>**2. Struttura degli oggetti**

JSON consente di consultare i dati. Gli oggetti a cui si fa riferimento in diversi punti delle funzionalità sono elencati qui di seguito.

Gli attributi che nella BDNS sono multilingue sono anche emessi in più lingue.

Opzionale significa che per l'attributo in questione non è possibile fornire alcun valore.

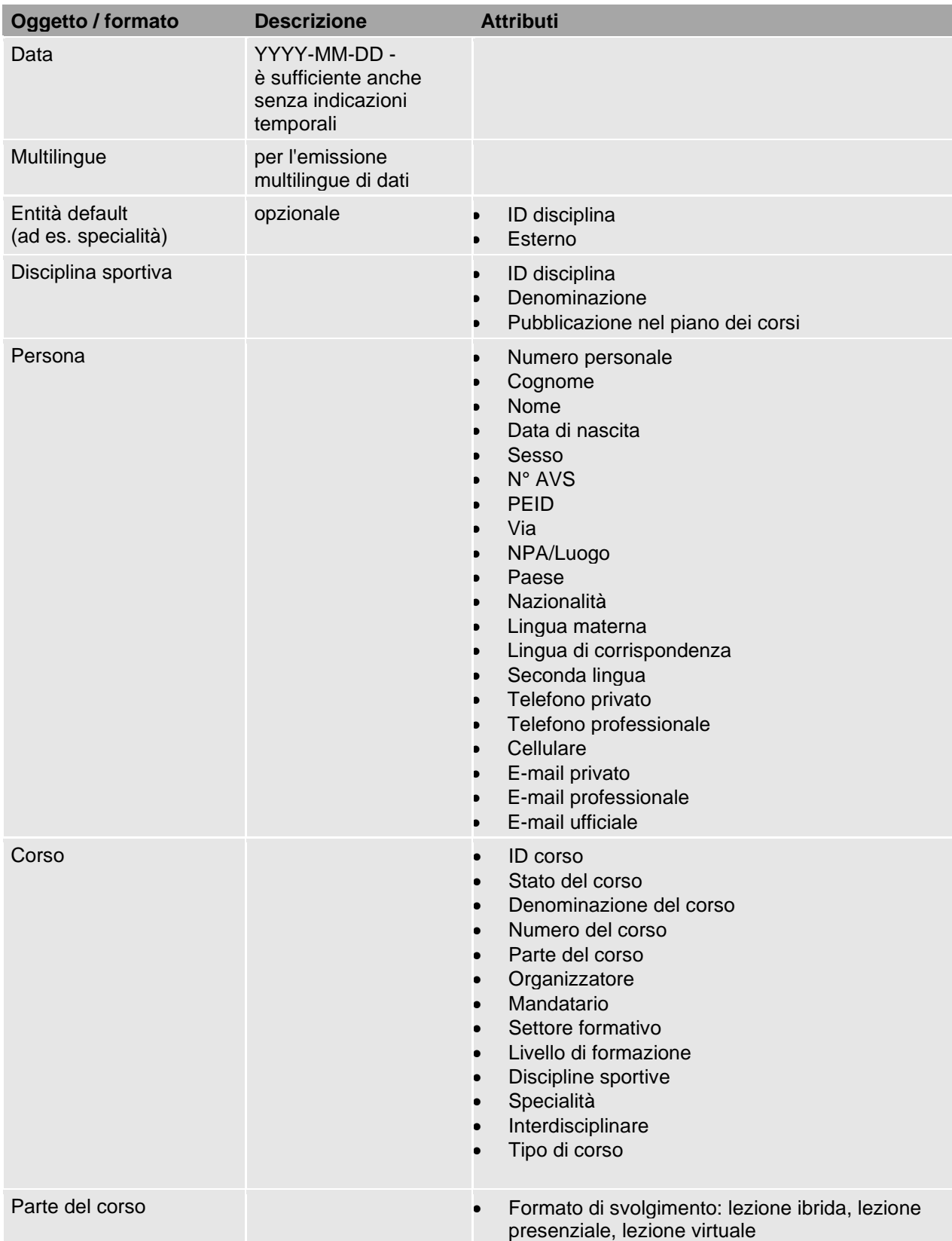

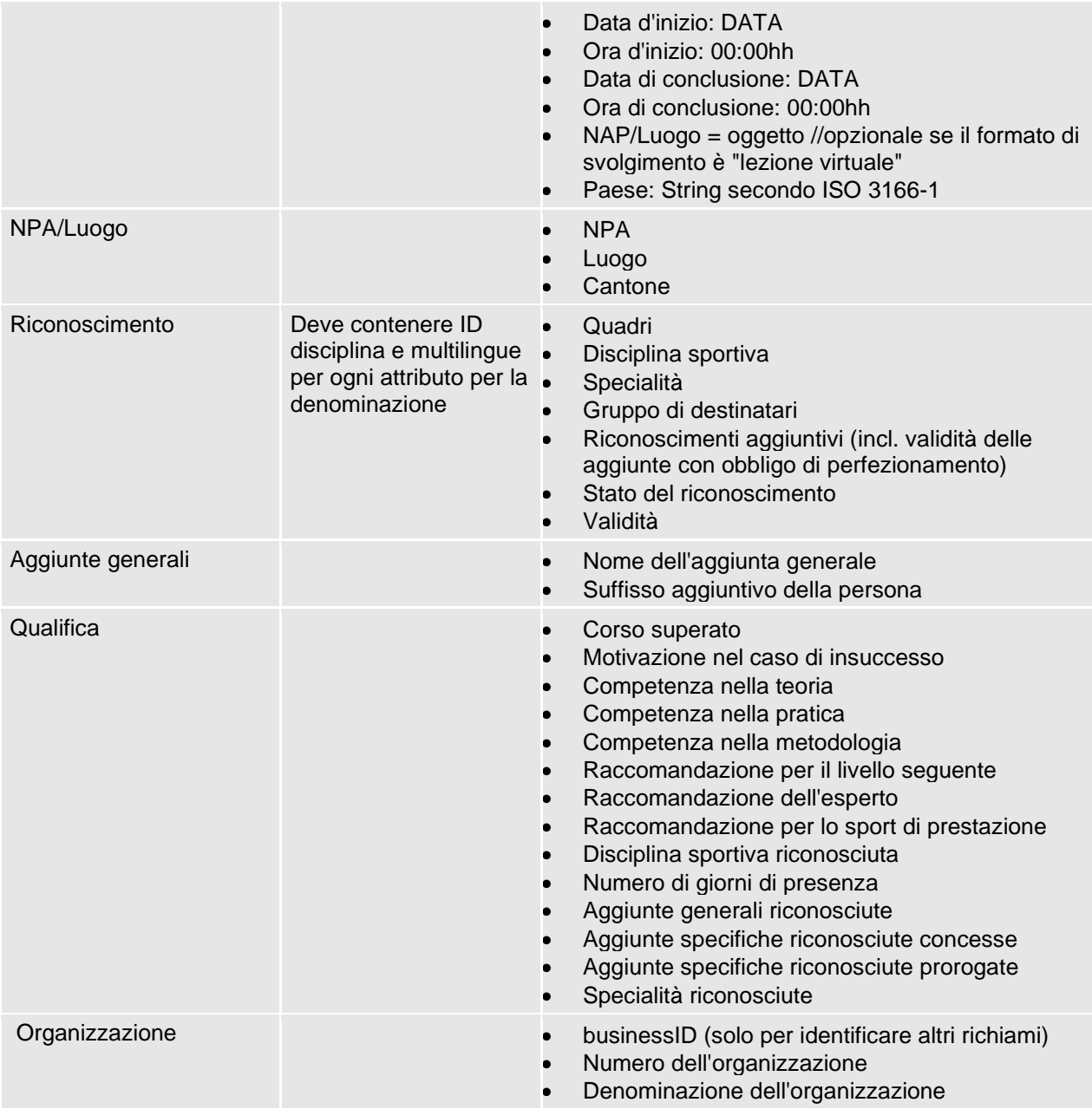

## <span id="page-4-0"></span>**3. Panoramica delle funzionalità**

L'interfaccia standard mette a disposizione dei partner le seguenti funzionalità come servizi API standard:

- **Consultazione della lista del corso** (lista dei corsi di formazione per quadri di un'organizzazione abilitata per un determinato periodo)
- **Consultazione dei dettagli del corso** (dettagli di un singolo corso di formazione per quadri)
- **Consultazione dei partecipanti e dei quadri del corso** (lista dei partecipanti e dei quadri di un singolo corso di formazione per quadri)
- **Consultazione dei riconoscimenti** (di partecipanti a un corso di formazione per quadri)
- **Consultazione delle qualifiche** (di partecipanti a un corso di formazione per quadri)

Questi sono servizi destinati esclusivamente a partner dell'UFSPO attivi nella formazione dei quadri (G+S e esa).

Segue una descrizione dettagliata di alcune funzionalità.

### <span id="page-5-0"></span>**3.1 Consultazione della lista del corso**

La BDNS consente a sistemi esterni di consultare la lista dei corsi di formazione per quadri di un'organizzazione abilitata per un determinato periodo.

Questa funzionalità può essere consultata con o senza parametri.

Come risultato, oltre allo stato della consultazione, viene visualizzata anche la lista dei corsi con i parametri descritti qui di seguito.

Se necessario, in questa fase sarà possibile consultare la lista dei partecipanti (se disponibile).

**Trigger:** richiesta di un sistema esterno

**Parametri fissi:** organizzazione (è inserita automaticamente in funzione dell'utente connesso)

**Parametri per la consultazione:** i seguenti parametri possono essere inseriti nella richiesta:

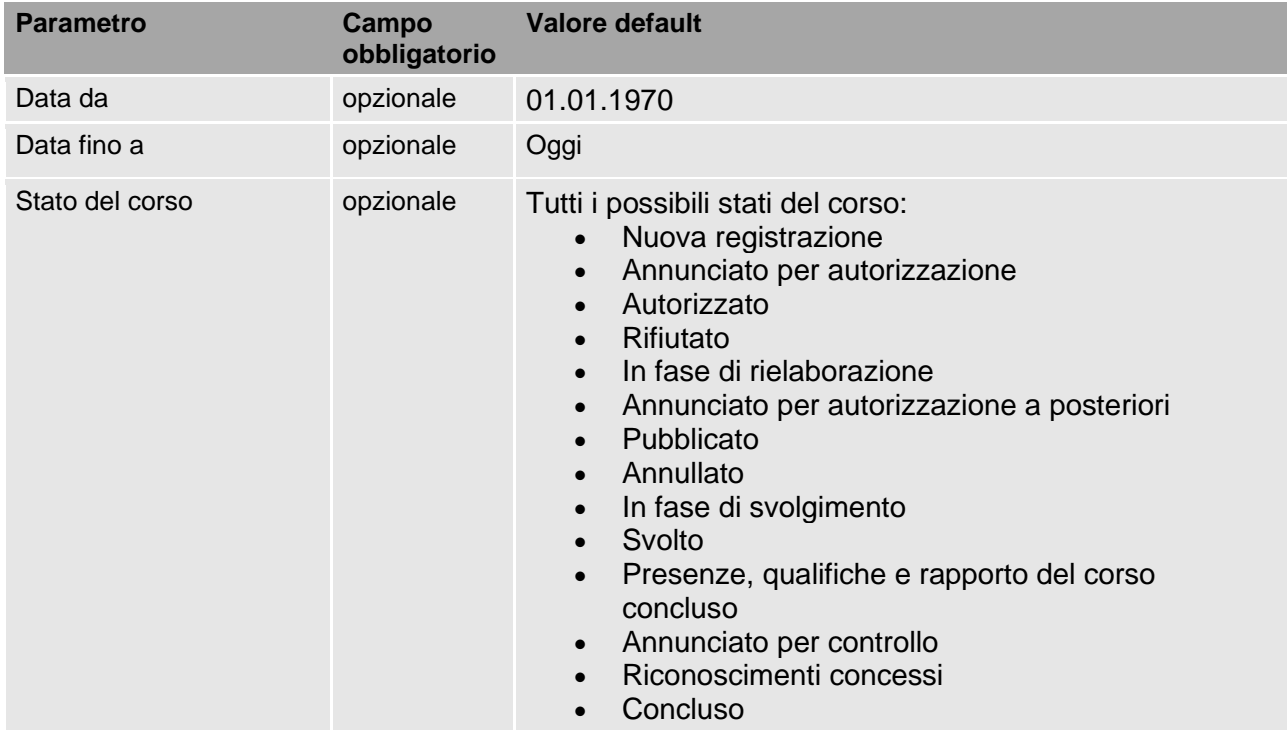

Se è indicata la «data da» sono visualizzati solo i corsi con una data posteriore o uguale al valore indicato in «data da».

Se è indicata la «data fino a» sono visualizzati solo i corsi con una data anteriore o uguale al valore indicato in «data fino a».

Se si indica uno o diversi stati del corso sono visualizzati solo i corsi che corrispondono a questo stato. Se non è indicato alcun parametro sono visualizzati sempre tutti i corsi dell'organizzazione.

Se il corso è composto da diverse parti, "data da" si riferisce alla data d'inizio della prima parte e "data fino a" è la data in cui si conclude l'ultima parte del corso.

**Risultato ok:** lista dei corsi con gli attributi del corso (oggetto).

**Risultato nok**: non sono stati trovati corsi di quest'organizzazione

### <span id="page-6-0"></span>**3.2 Consultazione dei dettagli del corso**

La BDNS consente a sistemi esterni di consultare i dettagli di un corso di formazione per quadri di un'organizzazione abilitata.

**Trigger:** richiesta di un sistema esterno

**Parametri fissi:** organizzazione (è inserita automaticamente in funzione dell'utente connesso)

**Parametri per la consultazione:** i seguenti parametri possono essere inseriti nella richiesta:

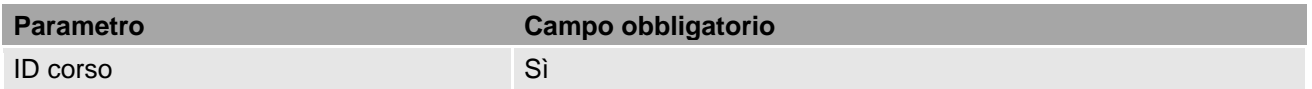

**Risultato ok:** lista dei corsi con gli attributi del corso

- Corso
- Diritto al riconoscimento
- Diritto a contributi federali
- Diritto all'IPG
- Stato forma di seminario
- Lista delle discipline sportive pubblicate (lista delle discipline sportive che sono pubblicate per il corso nel piano dei corsi)
- Aggiunte (lista di aggiunte generali e specifiche riferite al tipo di corso)
- Gruppo di destinatari
- Lingua o lingue del corso (lista delle lingue del corso selezionate, max. 3)
- Capocorso
- Numero previsto di quadri del corso
- Numero previsto di partecipanti
- Termine d'iscrizione
- Tema
- Tariffa base di partecipazione (stabilito per ciascun corso o «un profilo utente» o «diversi profili utente):
	- o Un profilo utente
		- Tariffa base
	- o «Diversi profili utente»:
		- Tariffa base profilo A
		- Tariffa base profilo P
		- Tariffa base profilo N
	- o Tariffe opzionali
		- Tariffa opzionale
- Osservazioni che riguardano l'amministrazione
- Osservazione che riguarda l'iscrizione
- Amministratore del corso
- Amministratore supplente del corso
- Indirizzo e-mail
- È necessaria una classe d'applicazione

- ID corso invalida
- non è possibile accedere all'ID del corso indicato

### <span id="page-7-0"></span>**3.3 Consultazione dei partecipanti e dei quadri del corso**

La BDNS consente a sistemi esterni di consultare i partecipanti e i quadri di un corso di formazione per quadri di un'organizzazione abilitata.

**Trigger:** richiesta di un sistema esterno

**Parametri fissi:** organizzazione (è inserita automaticamente in funzione dell'utente connesso)

**Parametri per la consultazione:** i seguenti parametri possono essere inseriti nella richiesta:

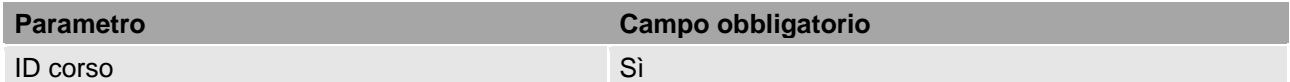

#### **Risultato ok:**

Lista con i seguenti attributi dei partecipanti al corso:

- Persona
- Funzione
- Profilo
- Stato partecipazione
- Iscritto a partire da
- Termine d'annuncio
- Organizzazione

Lista con i seguenti attributi dei quadri del corso:

- Persona
- Funzione

- ID corso invalida
- non è possibile accedere all'ID del corso indicato

### <span id="page-8-0"></span>**3.4 Consultazione dei riconoscimenti**

La BDNS consente a sistemi esterni di consultare i riconoscimenti dei partecipanti a un corso di formazione per quadri di un'organizzazione abilitata.

Eventualmente sarà possibile anche visualizzare un riconoscimento per singole persone.

**Trigger:** richiesta di un sistema esterno

### **Parametri fissi:**

- Organizzazione (è inserita automaticamente in funzione dell'utente connesso)
- Stato riconoscimento

Sono visualizzati solo riconoscimenti con il seguente stato:

- Valido
- Scaduto
- Scaduto e archiviato
- Rifiutato

Non sono visualizzati riconoscimenti con il seguente stato:

- Sospeso
- Revocato
- Inattivo

**Parametri per la consultazione:** i seguenti parametri possono essere inseriti nella richiesta:

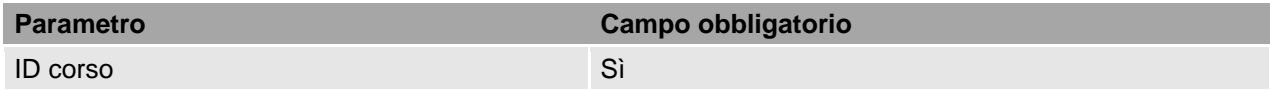

### **Risultato ok:**

Lista con i seguenti attributi dei partecipanti al corso:

- Persona
- Corso superato
- Lista riconoscimenti
- Lista aggiunte generali

- ID corso invalida
- non è possibile accedere all'ID del corso indicato
- non esistono partecipanti con lo stato corrispondente
- non esiste un riconoscimento con lo stato corrispondente

### <span id="page-9-0"></span>**3.5 Consultazione delle qualifiche**

La BDNS consente a sistemi esterni di consultare le qualifiche dei partecipanti a un corso di formazione per quadri di un'organizzazione abilitata.

**Trigger:** richiesta di un sistema esterno

### **Parametri fissi:**

- Organizzazione (è inserita automaticamente in funzione dell'utente connesso)
- Stato del corso (il corso ha uno stato nel quale la qualifica è già stata attribuita, ovvero a partire dallo stato «annunciato per controllo»)
- Profilo utente (solo partecipanti con profilo A o P sono visualizzati. Per partecipanti con profilo N non sono registrate qualifiche).

### **Attenzione consultazione privilegiata:**

Le organizzazioni di gerarchia superiore possono consultare le liste delle qualifiche dei corsi di formazione dei quadri della propria organizzazione e dei corsi di organizzazioni inferiori.

**Parametri per la consultazione:** i seguenti parametri possono essere inseriti nella richiesta:

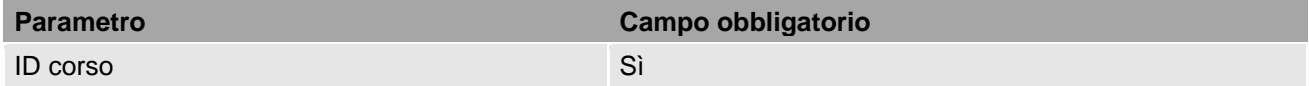

### **Risultato ok:**

Lista con i seguenti attributi dei partecipanti al corso:

- Persona
- Profilo
- Qualifica

- ID corso invalida
- non è possibile accedere all'ID del corso indicato
- non esiste un corso con lo stato corrispondente
- non esistono partecipanti con il profilo corrispondente